# **Self-Service HR:**<br> *My Biz and My Workplace*<br>
Revised July 2009 *My Biz* **and** *My Workplace*

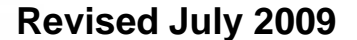

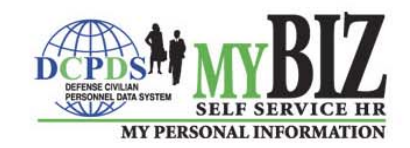

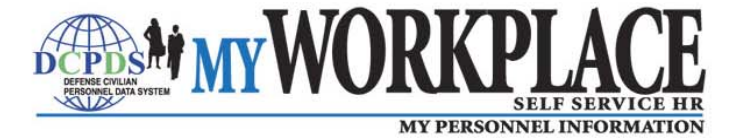

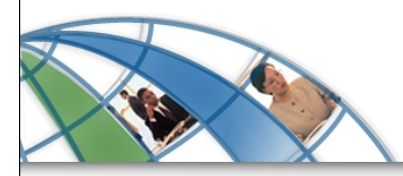

#### **Introduction**

DoD introduces Self-Service HR functionality within the Defense Civilian Personnel Data System (DCPDS) through two easy-to-use modules:

*My Biz* **and** *My Workplace*

1

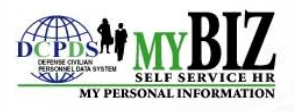

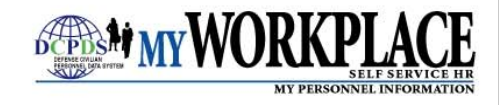

#### **Key Features**

Available to employees, these Self-Service HR modules will allow:

- Secure, real-time, on-line access to key personnel information from your workstation, anytime
- Employees to view personnel information
- Employees to update personal information
- Managers and Supervisors to view personnel information about their staff
- Employees, Managers and Supervisors to establish performance plans, provide feedback, and/or appraise employee performance

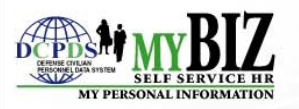

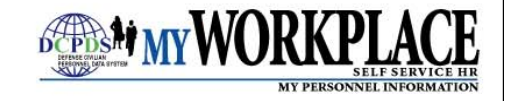

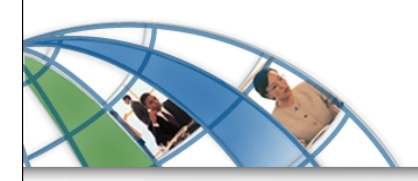

#### **Welcome to…**

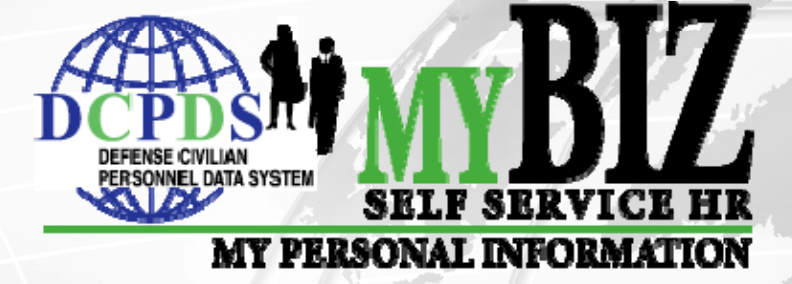

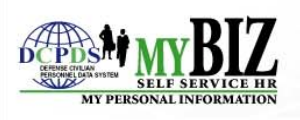

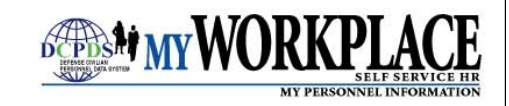

## *My Biz*

*My Biz* is a web-based Self-Service HR module that grants access to your official personnel information.

#### *My Biz* **allows you to:**

- View your personnel information 24/7 from your workstation
- Update specific fields of personal information
- Provide input on performance plans and accomplishments for performance appraisals

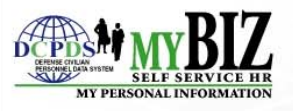

## **Review Your Personnel Information**

*My Biz* allows you to view information related to your employment and verify its accuracy.

- Appointment
- Position
- Personal
- Salary
- Benefits
- Awards and Bonuses
- Performance
- Emergency Contact Information
- Personnel Actions
- Training

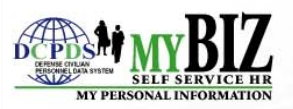

# **Update My Information**

*My Biz* allows you to update certain personal information that may change from time to time.

- •Phone Number
- •Email Address
- •Disability Codes
- •Race and National Origin (Ethnicity and Race Identification)
- •Foreign Language Proficiency
- •**Education**
- •Emergency Contact Information
- •Trainin g

Keeping this information up-to-date and accurate is important. You have a secure, real-time, on-line way to maintain your information easily.

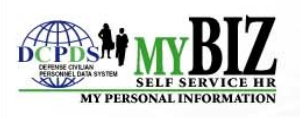

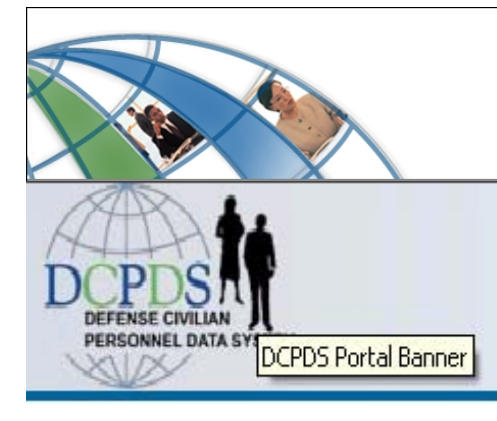

#### **Get Started**

#### **DCPDS** Portal

#### **Common Access Card (CAC) Access**

First time CAC users, Non-CAC users with newly issued CAC and CAC name changes must select the "CAC Registration" button before "Login" button.

**CAC Registration** 

Login

#### **Authorized Non-CAC Login**

Authorized Non-CAC users must select the "Non-CAC Registration" button before "Login" button. Select the "Reset Password" button to reset your password.

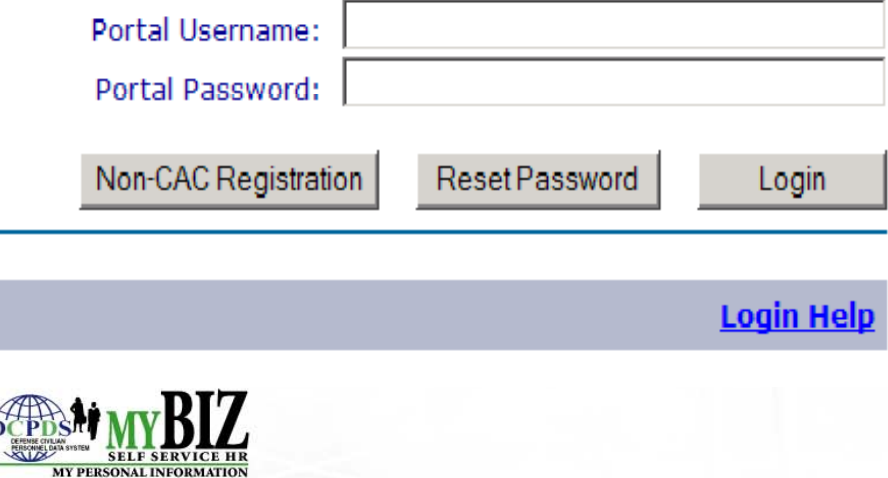

#### **Reporting Problems**

For personnel data concerns in "MyBiz", contact your Servicing Human Resources Office.

For technical problems with the application, select the Contact List for your organization's computer support Help Desk.

#### **CPMS Contact Informat**

Department of Defense Civilian Personnel Management 9 **HR Business Information Technol** Solutions Division - HR-BITS 1400 Key Boulevard, B-200 Arlington, VA 22209-5144 Email: hr-bits@cpms.osd.mil

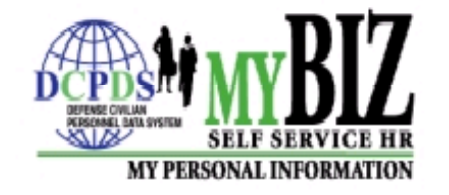

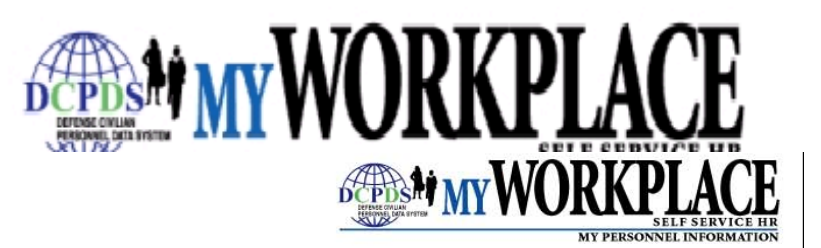

## **Access** *My Biz*

You will access MyBiz using your Common Access Card(CAC) via the DCPDS Portal URL at https://compo.dcpds.cpms.osd.mil.

Once you log-on to the system, you will be prompted to select a responsibility. As an employee, you will select *My Biz*.

#### *My Biz* **Home Page**

- My Information
- Update My Information
- Performance Appraisal Application

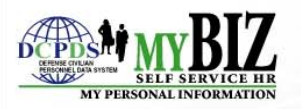

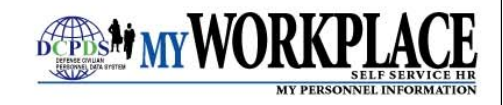

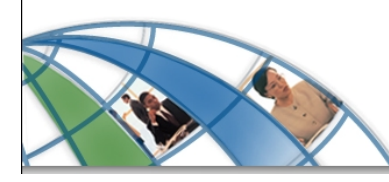

MY PERSONAL INFORMATION

#### **Access** *My Biz*

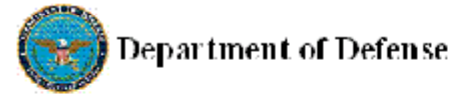

ICE MyBlz ICE PAA V3 Logout Preferences Oracle Help

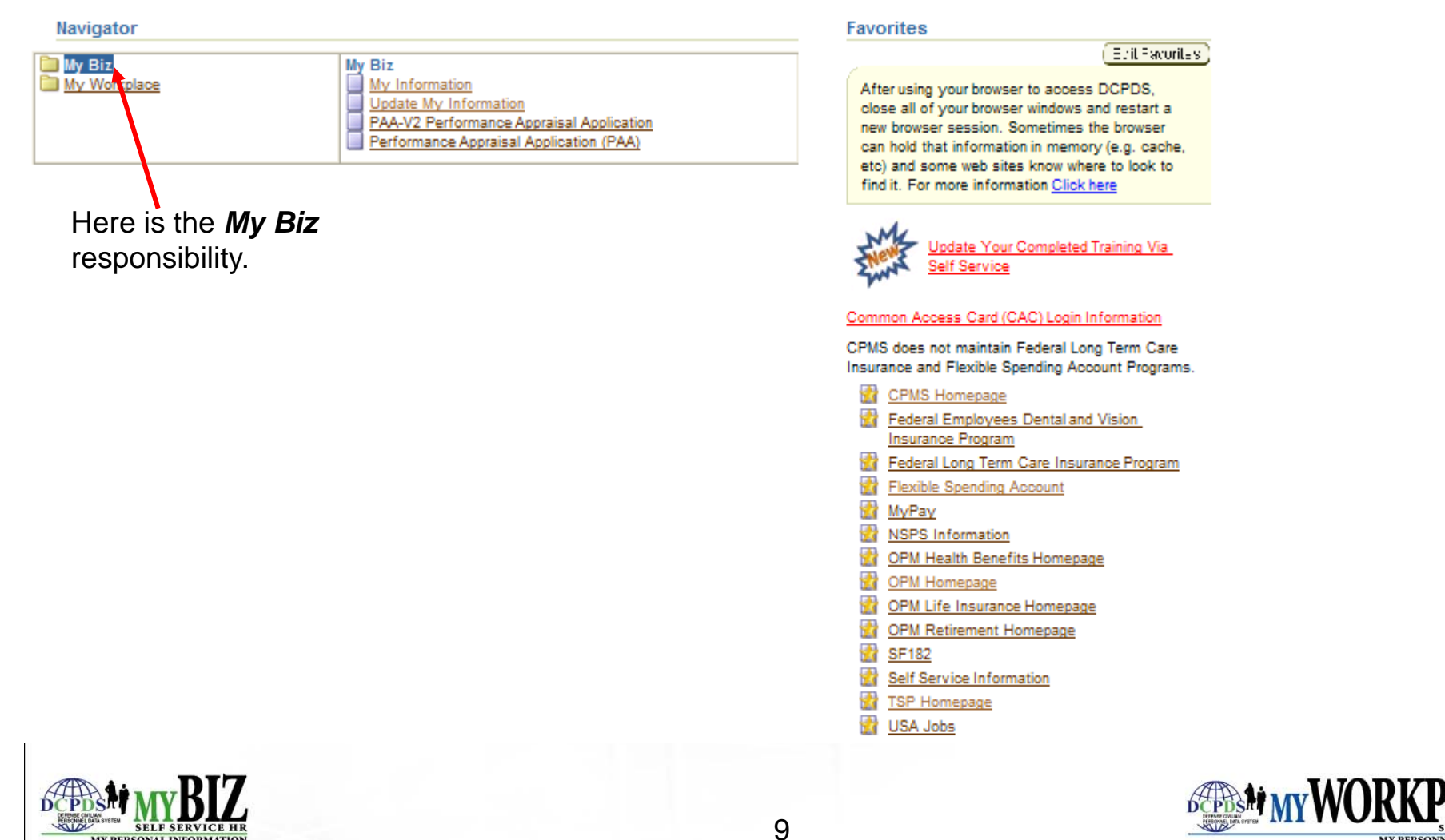

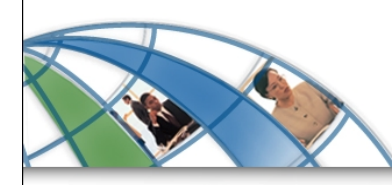

#### **Access** *My Biz*

ICE MyBlz ICE PAA V3 Logout Preferences Oracle Helj

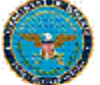

Navigator

**My Biz** 

Department of Defense

The user selects the functions available below.**Favorites**  Etil Facurites **My Biz** My Workplace My Information After using your browser to access DCPDS, Update My Information close all of your browser windows and restart a PAA-V2 Perfor nance Appraisal Application new browser session. Sometimes the browser Performance Appraisal Application (PAA) can hold that information in memory (e.g. cache, etc) and some web sites know where to look to find it. For more information Click here **Jpdate Your Completed Training Via** Self Service **My Information** contains the employee's information. Common Access Card (CAC) Login Information CPMS does not maintain Federal Long Term Care Insurance and Flexible Spending Account Programs. **Update My Information** is the CPMS Homepage 锰矿 function used to update Federal Employees Dental and Vision ethnicity and race information **Insurance Program** Federal Long Term Care Insurance Program as well as foreign language ₩. **Flexible Spending Account** proficiency. MyPay NSPS Information OPM Health Benefits Homepage 공장 OPM Homepage OPM Life Insurance Homepage 공구 OPM Retirement Homepage **SF182** Self Service Information TSP Homepage USA Jobs

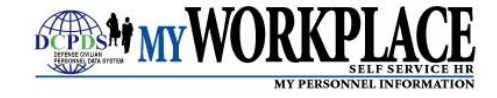

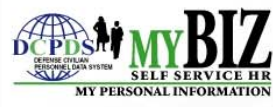

# **Access Your Information**

Selecting **My Information** from the *My Biz* Home Page will allow you to view your information.

- •Secure, real-time, on-line access to your official personnel information
- • Tabs provide further details on the following:
	- Appointment
	- Position
	- Personal Includes Education, Language and Training (Education & Training can be updated from the 'View' page as well as the 'Update My Information' page).
	- Salary
	- Benefits
	- Awards and Bonuses
	- Performance
	- Personnel Actions
	- View Emergency Contact Information

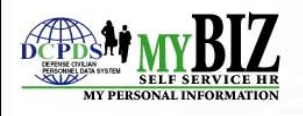

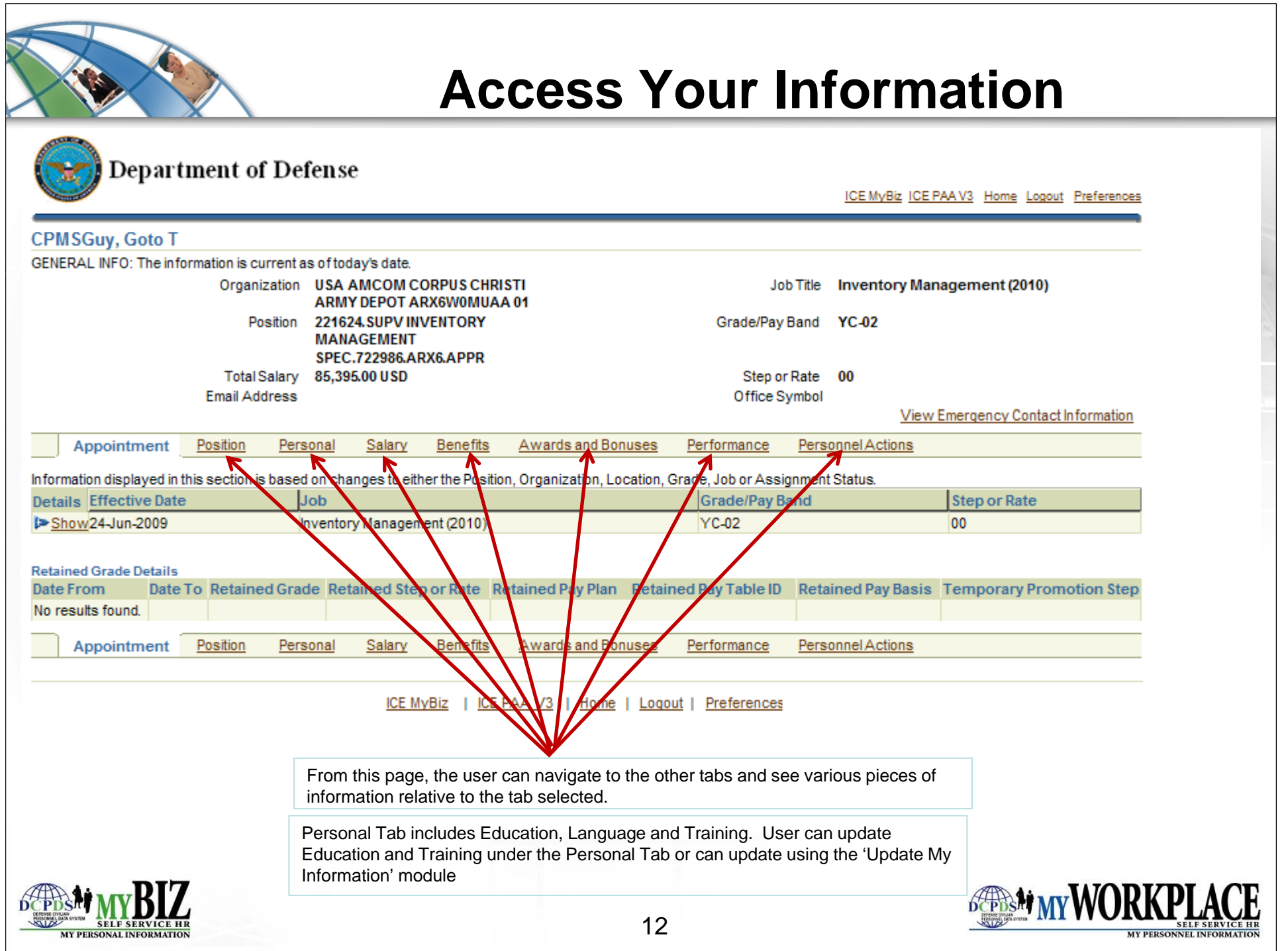

## **Update Your Information**

Selecting **Update My Information** from the *My Biz* Home Page permits you to update certain personal information.

- Phone Number
- Email Address
- Disability Codes
- Race and National Origin (Ethnicity and Race Identification)
- Foreign Language Proficiency
- Emergency Contact Information
- Education
- Training

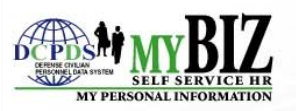

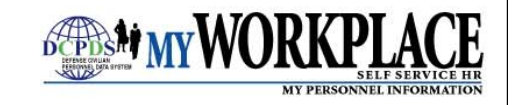

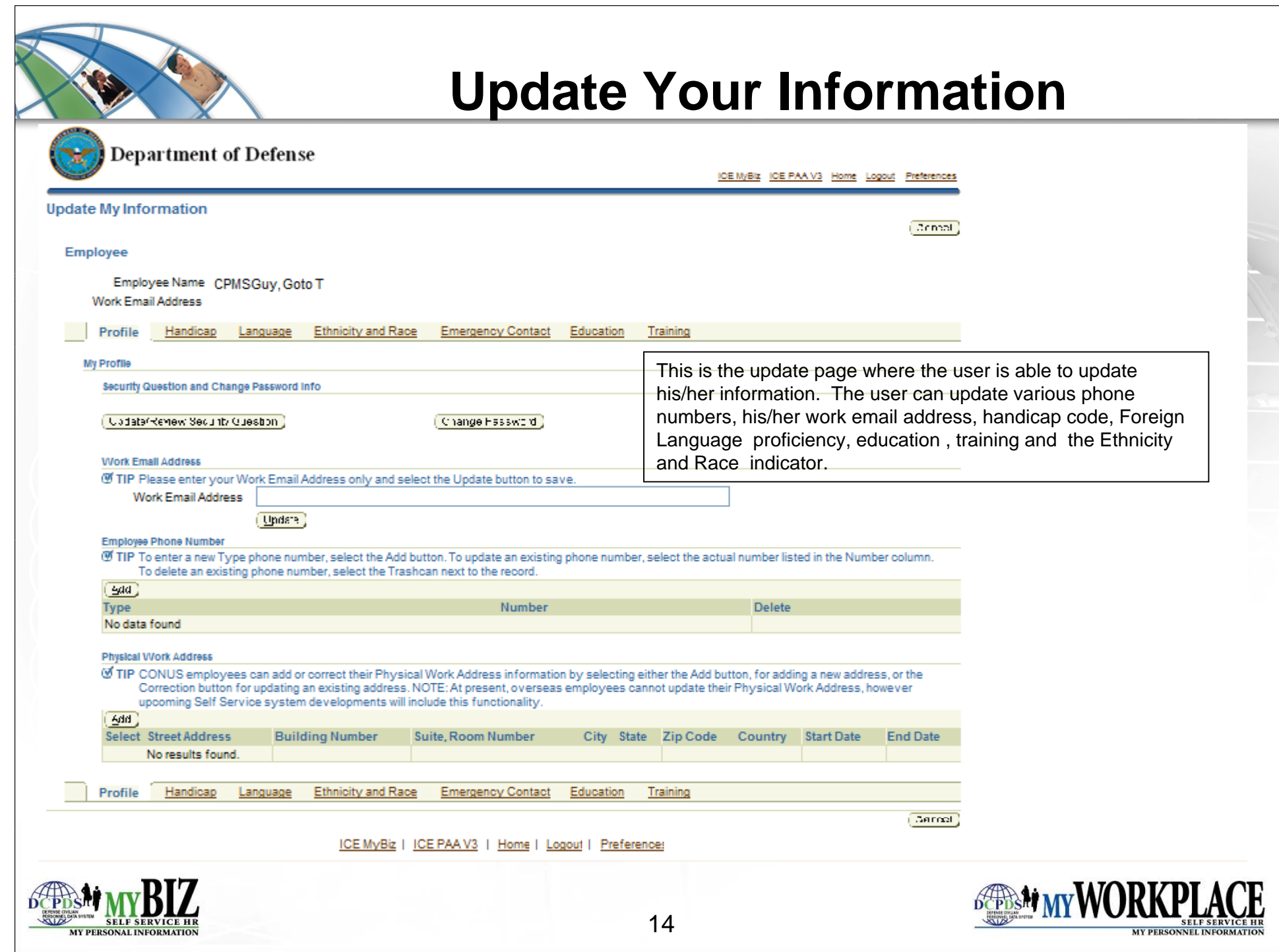

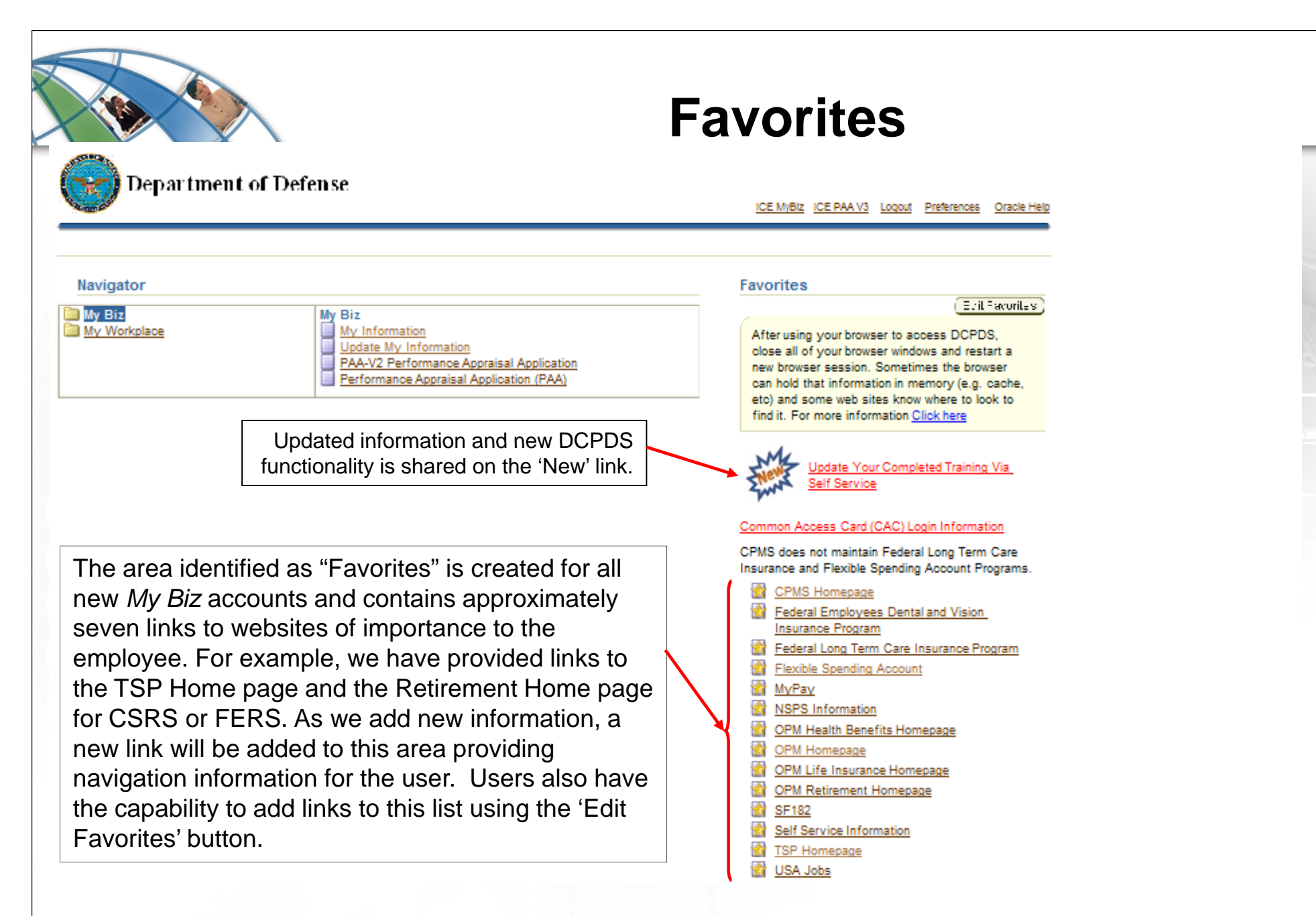

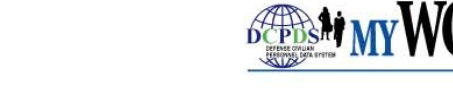

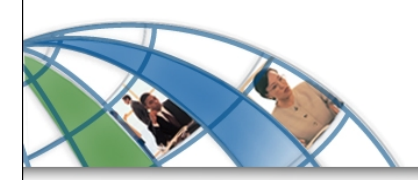

#### **Welcome to…**

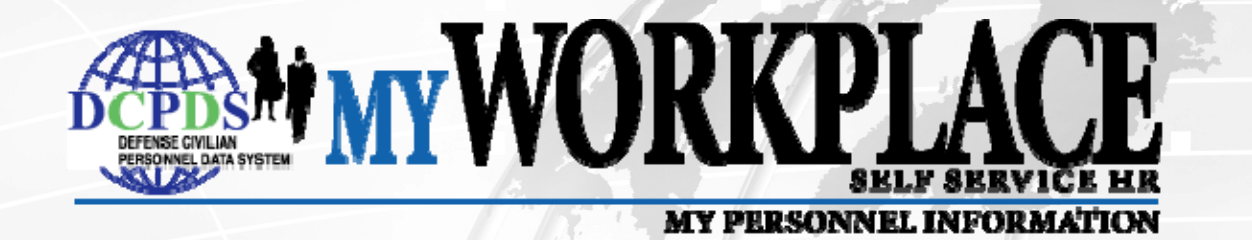

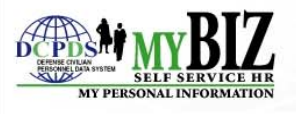

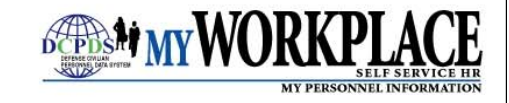

# *My Workplace*

*My Workplace* is a web-based Self-Service HR module that allows managers and supervisors access to information about their staff members.

#### *My Workplace* **allows you to:**

- View your employees' personnel information 24/7 from your workstation
- View and print employee emergency contact information
- View Suspense information on employees
- Update work email address
- Establish performance plans
- Provide feedback and appraise employee performance

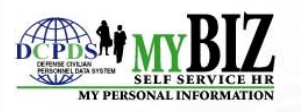

# *My Workplace*

Once you log-on to the system, you will be prompted to select a responsibility. As a manager or supervisor, you will select *My p Work lace*.

#### *My Workplace* **Home Page**

- •All Actions Awaiting Your Attention
- •My Employee Information
- Performance Appraisal Application
- Update My Information
- Suspenses
- Apply Action(s) to Multiple Employees
- NSPS Performance Management Reports

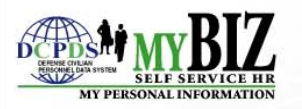

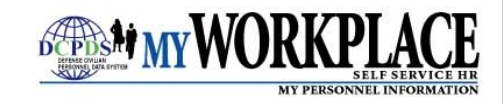

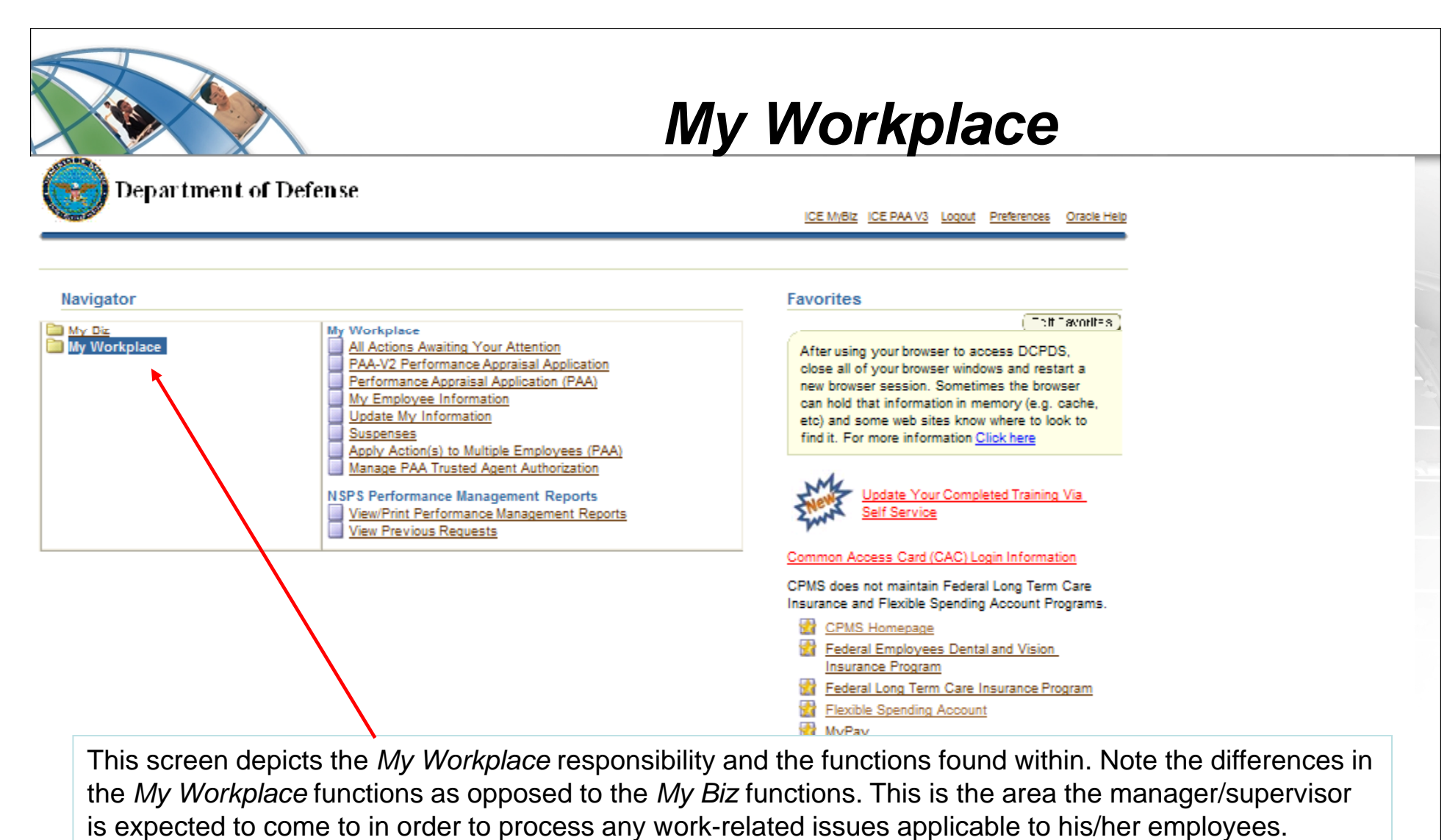

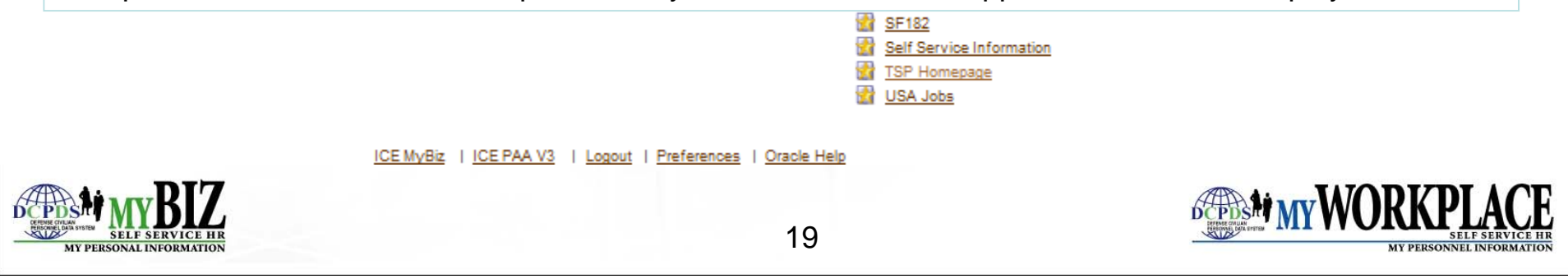

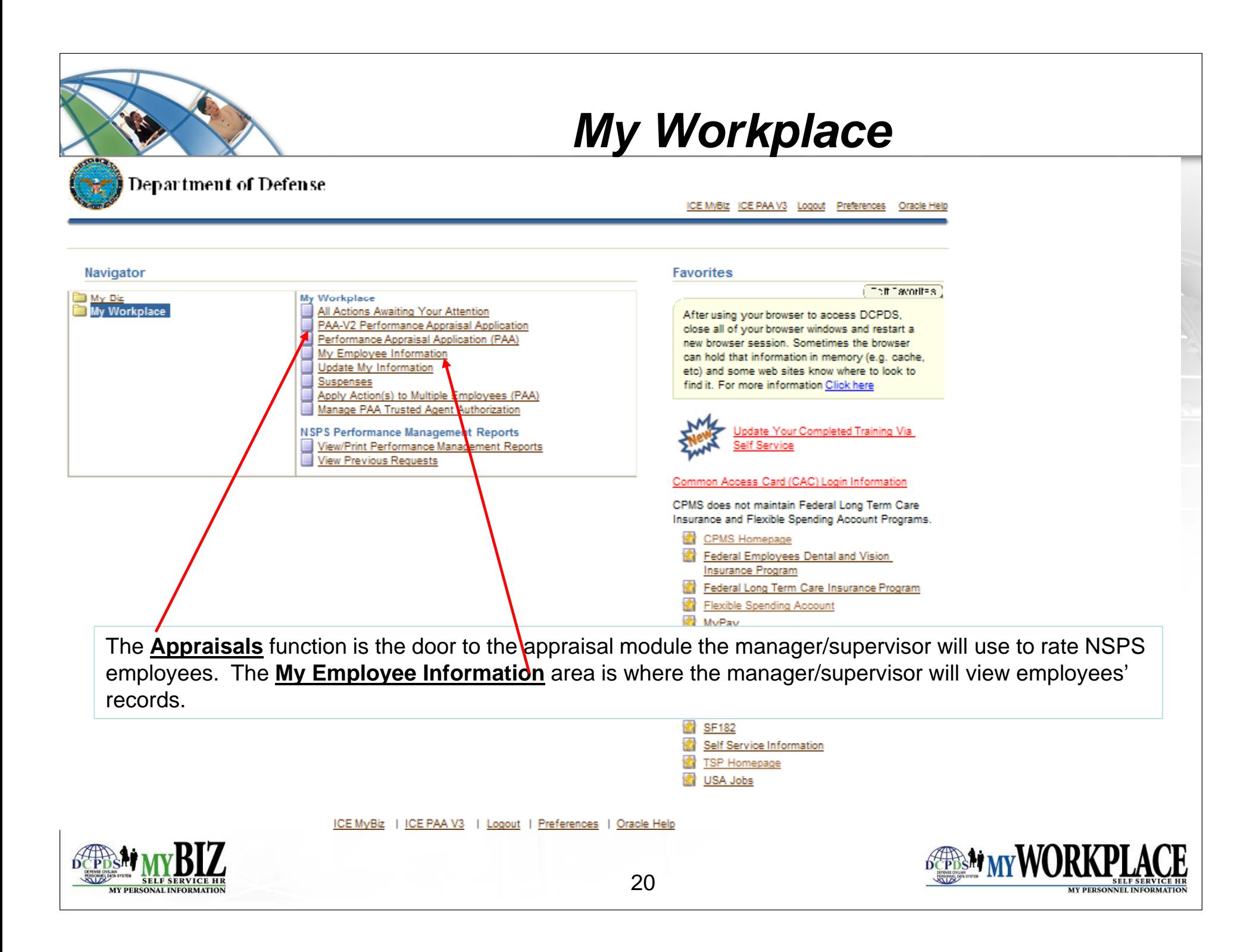

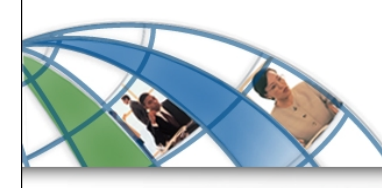

#### *My Workplace*

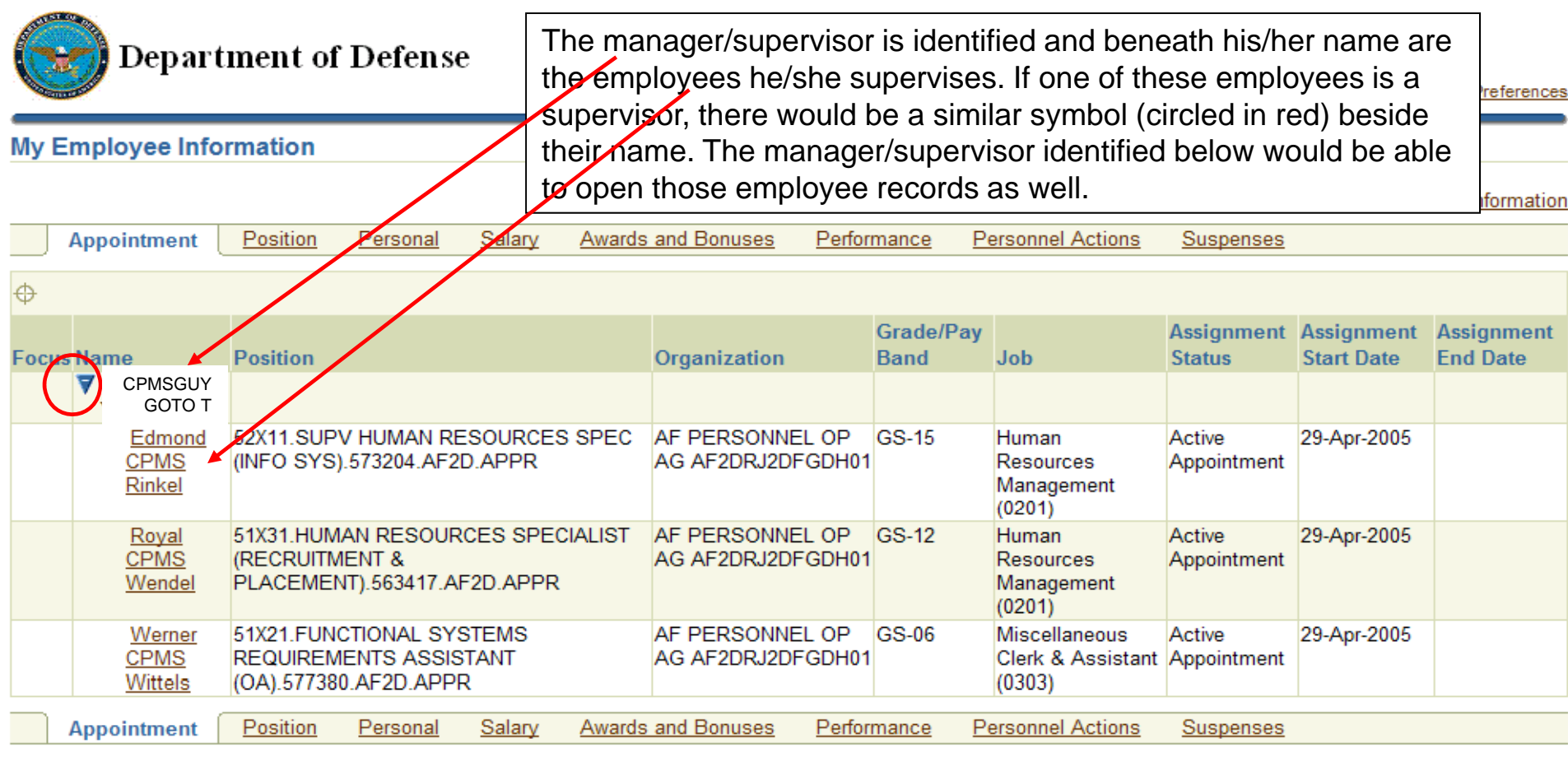

About this Page

ICE MyBiz | ICE PAA V3 | Diagnostics | Home | Logout | Preferences

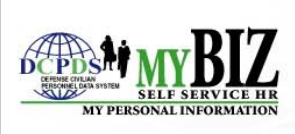

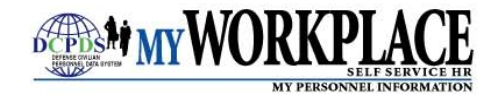

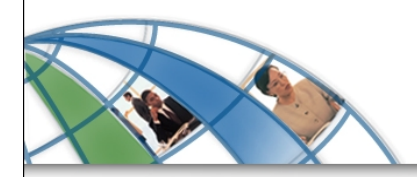

#### **More Information**

#### **For more information about access to** *My Biz* **and**  *M Workplace My* **, visit <sup>o</sup> <sup>r</sup> Component/Agenc isit your Component/Agency website and/or servicing HR office.**

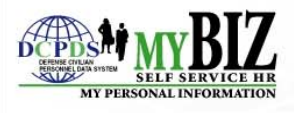